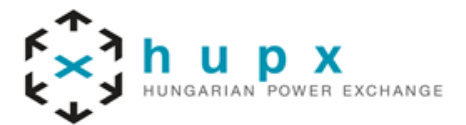

M7 6.3

#### **HUPX Zrt.**

**Address** 1134, Budapest Dévai utca 26-28

Phone: (+36) 1 304 1090 E-mail[: info@hupx.hu](mailto:info@hupx.hu)

**Web** www.hupx.hu

Version 1.0 Status Final Version Filename MFG170 - M7 6.3 - COMTRADER TRANSLATION MANUAL - V1.0.DOCX Date 22/05/2018 Author M7 Project Team Publisher HUPX Zrt.

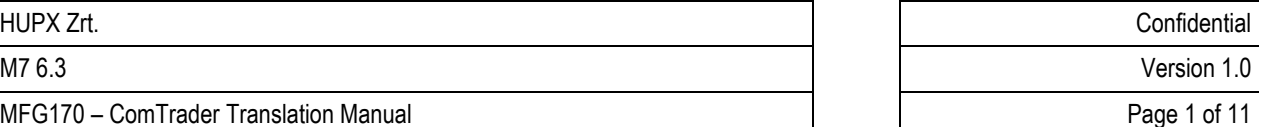

### **Table of Contents**

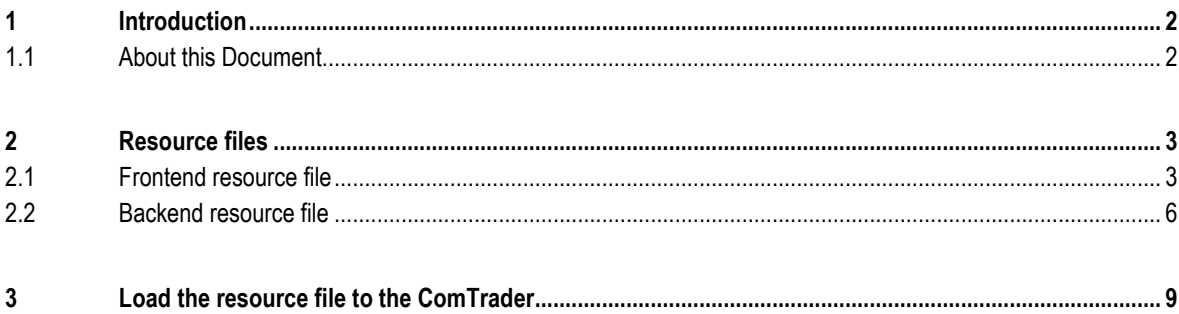

# **1 Introduction**

## **1.1 About this Document**

This document contains a description of changing language used in ComTrader provided by Deutsche Börse AG (DBAG). It is intended as a manual for customers to initiate the process of the translation. Together with this document DBAG also provides resource files which can be translated to desired language and subsequently sent back to DBAG, which will integrate them into the standard ComTrader (frontend) and M7 (backend) configuration.

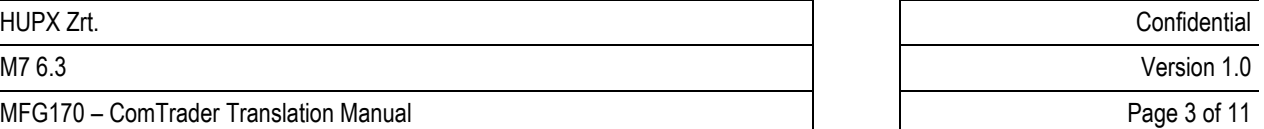

## <span id="page-3-0"></span>**2 Resource files**

To change the ComTrader language the provided resource files need to be translated. The resource file is a text document encoded in UTF-8 (presence of byte order mark (BOM) is not necessary) with only two columns separated by equal sign (i.e. =) separator. The first column contains resource keys used in the ComTrader or in the M7 backend (these resource keys have to remain unchanged). The second column contains resource values which relate to the corresponding resource keys in the first column (these resource values are to be translated). The resource values are also separated into groups according to their similar meaning (e.g. actions, ask, bid, etc. or messages and particular group of errors).

The number sign (i.e. #) denotes an informative note which doesn't have to be translated. A block of notes is initiated by the following signs /\* and subsequently ended by the \*/ signs. Notes can be arbitrarily added to the resource file. Blank lines in the file have no meaning. Notes and blank lines are skipped by the resource parser.

**Note that new resource keys and resource values shouldn't be created and existing ones must not be deleted. Parameters in resource values indicated by the curly brackets (e.g. member and traderId in the login resource key) should not be translated.**

### **2.1 Frontend resource file**

The following picture describes the content of provided frontend resource file. This file contains resource keys representing ComTrader interface as well as messages and errors generated directly by ComTrader (for more details please refer to *DFS200 – Messages*).

MFG170 – ComTrader Translation Manual Page 4 of 11

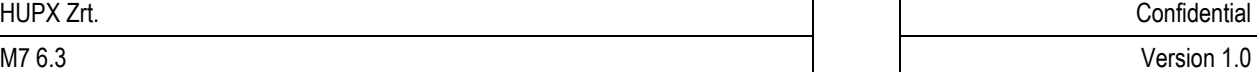

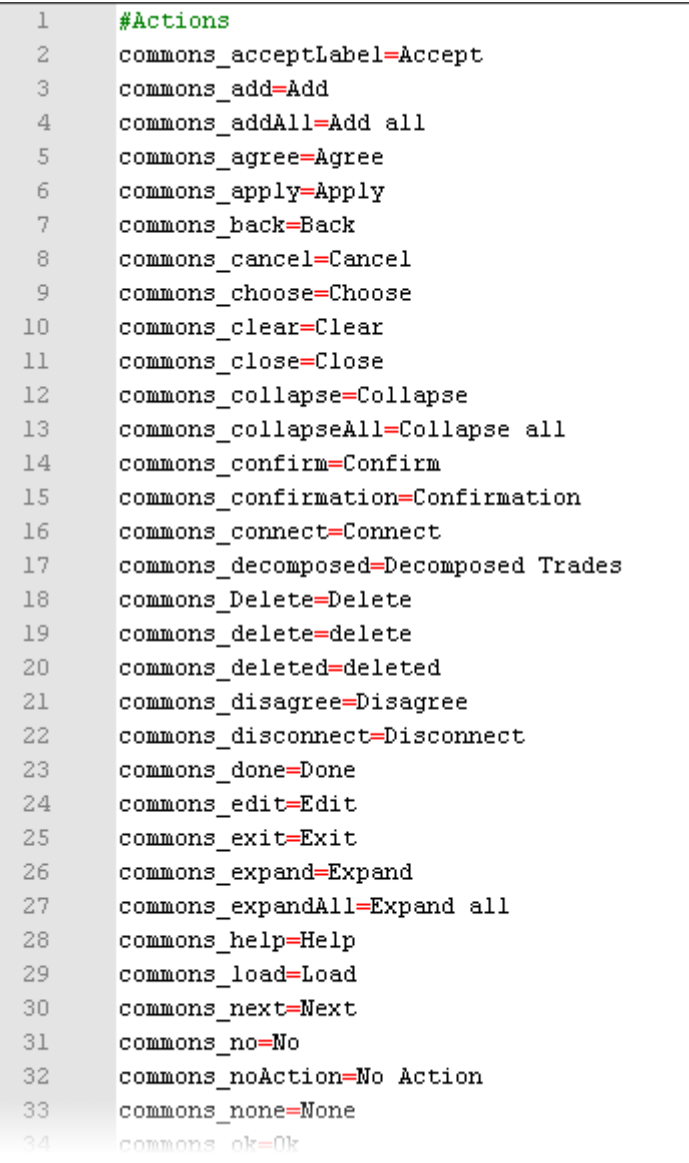

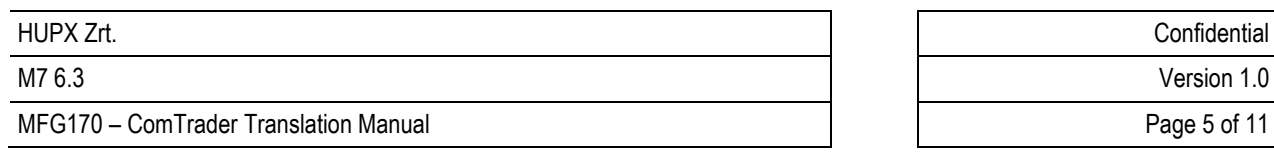

The following picture describes the same resource file as shown above, but the English resource values in the second column are now translated to Chinese.

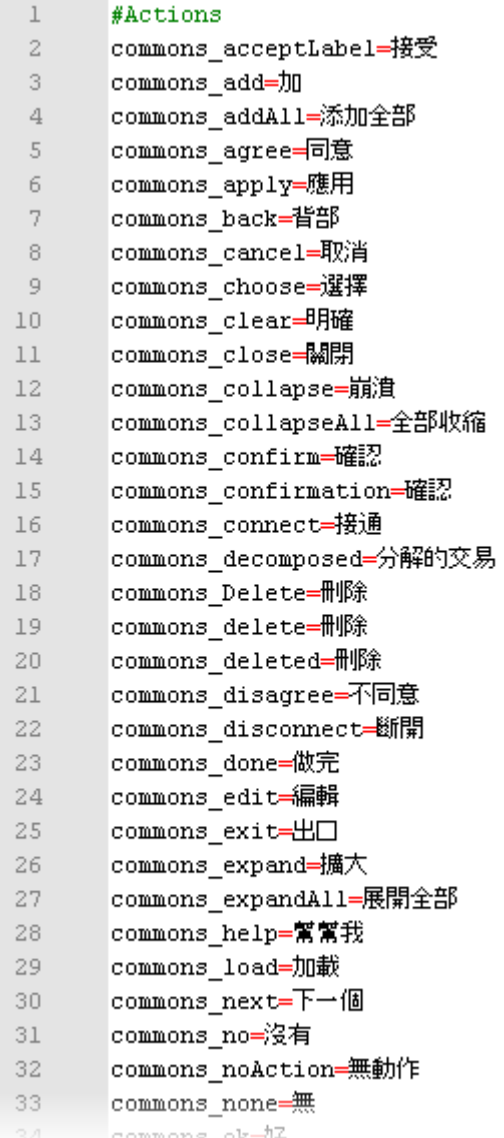

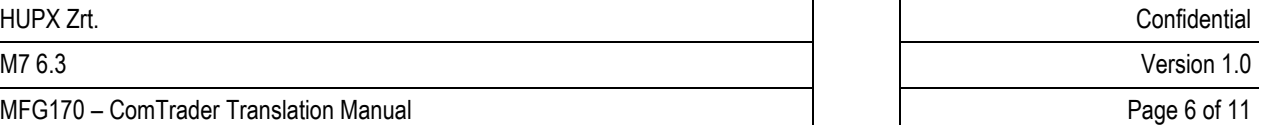

### **2.2 Backend resource file**

The following picture describes the content of the provided backend resource file. The resource file contains both messages and errors that are broadcasted by backend. The Error Response is sent whenever the backend system determines an exception based on wrong entries in the request. Errors are sent with corresponding codes indicating their specific reason. The complete list of messages and errors with corresponding error codes can be found in *DFS200 – Messages*.

MFG170 – ComTrader Translation Manual Nation Communication Communication Communication Communication Page 7 of 11

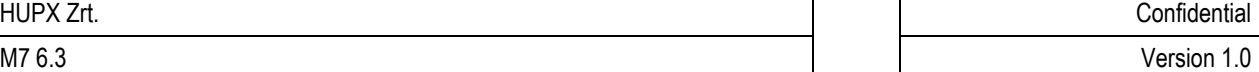

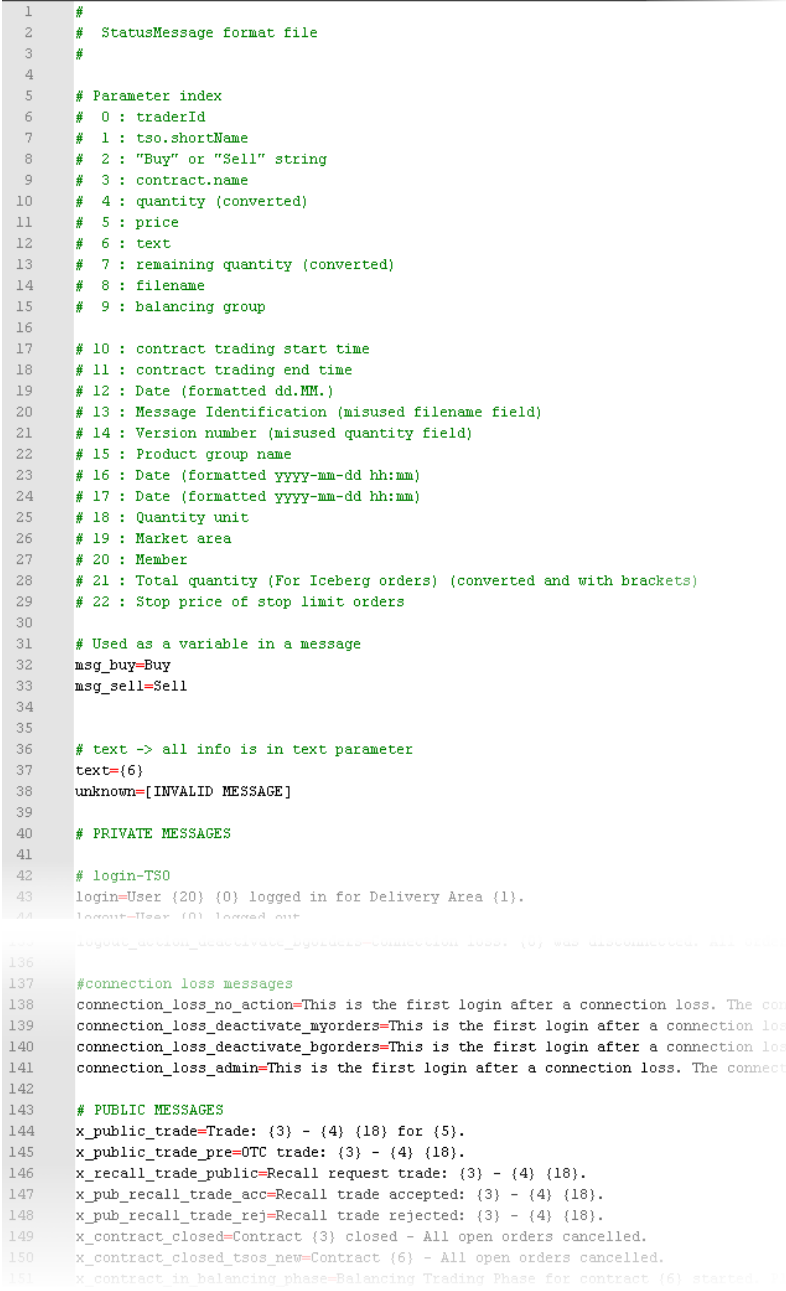

The following picture describes the same resource file as shown above, but the English resource values in the second column are now translated to Chinese.

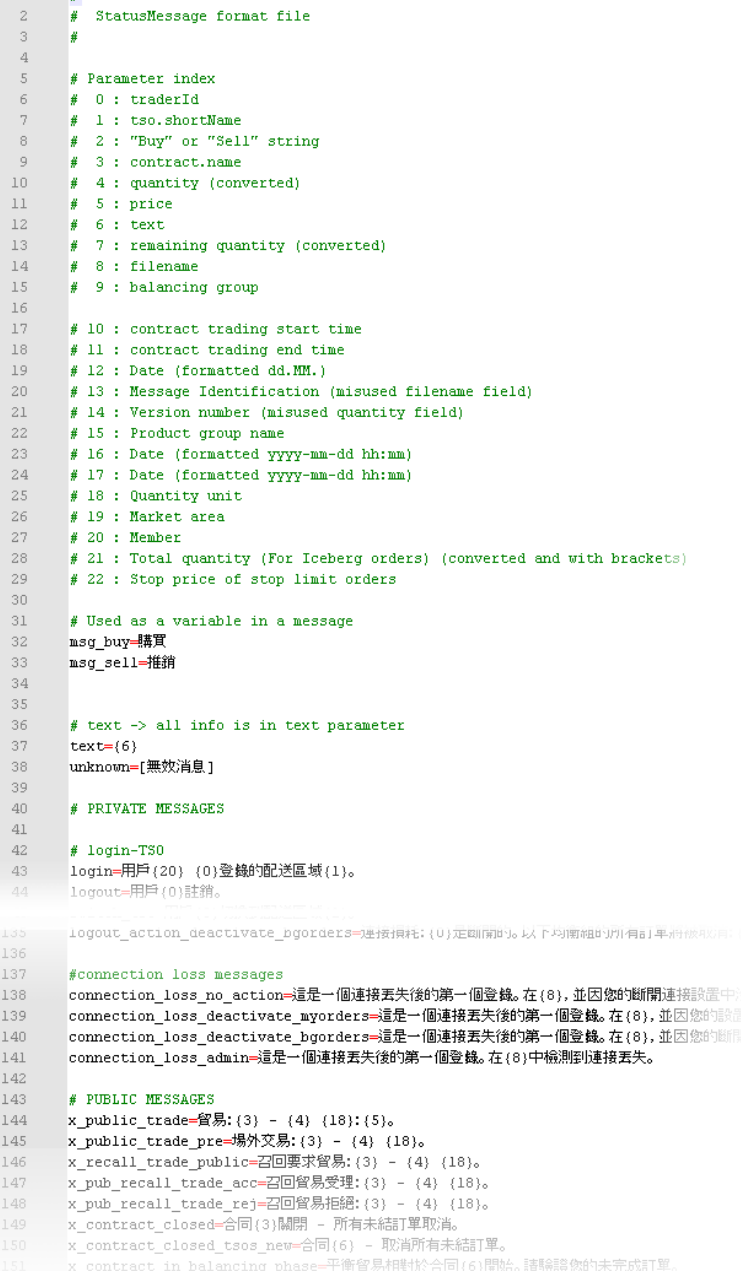

 $\frac{1}{2}$ 

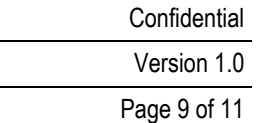

# **3 Load the resource file to the ComTrader**

The language used in the ComTrader can be chosen in the ComTrader Settings window. The Settings window can be opened by selecting the option "Settings" from the "General" menu of the Trading or Login windows. All settings are stored on a profile server.

**O** e Settings General Trading Preferences Order Validations Order Preferences Sound M7  $[English \ \ \ \bullet]$ Language Load Custom Localization  $(American \rightarrow )$ Number style **Enable Grouping Separator**  $\bigcirc$ Number Example 9999.66 Date format (dd.MM.yyyy HH:mm:ss'T' v)  $[Short \t v]$  O Highlight duration Color theme  $\boxed{\text{Default} \blacktriangledown}$ Load Custom Theme Font type  $Sans$  serif  $\blacktriangledown$ Font size  $(Normal)$ Padding  $(None \triangledown)$  $(Thin - )$ Border C Apply O Ok O Cancel O Reset to default

The following picture describes the first tab of the ComTrader Settings window.

The first "General" tab contains several options including the field "Language ", which allows changing the language in the GUI. If the required language is not included in this field, a user can click on the "Load Custom Localization" label. This action opens a browser window for selecting the translated resource file with the suffix \*.properties. This underlying resource file has to be the UTF-8 byte order mark text document.

#### **Note that the presence of Load Custom Localization button is limited to testing/development purposes and also depends on specific environment.**

After the translated resource file (see *[Resource files](#page-3-0)* chapter) is loaded, the "Language" field is automatically changed to the "custom" value. When the "Ok" button is clicked, the custom localization is used and the user profile is saved. When the "Apply" button is clicked, the change is applied without closing the Settings window.

The following picture describes the same "General" tab of the Settings window but with the loaded Chinese localization.

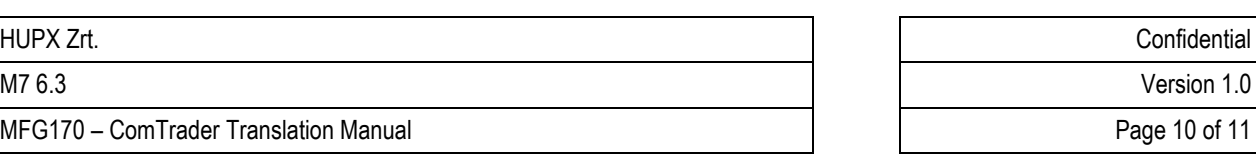

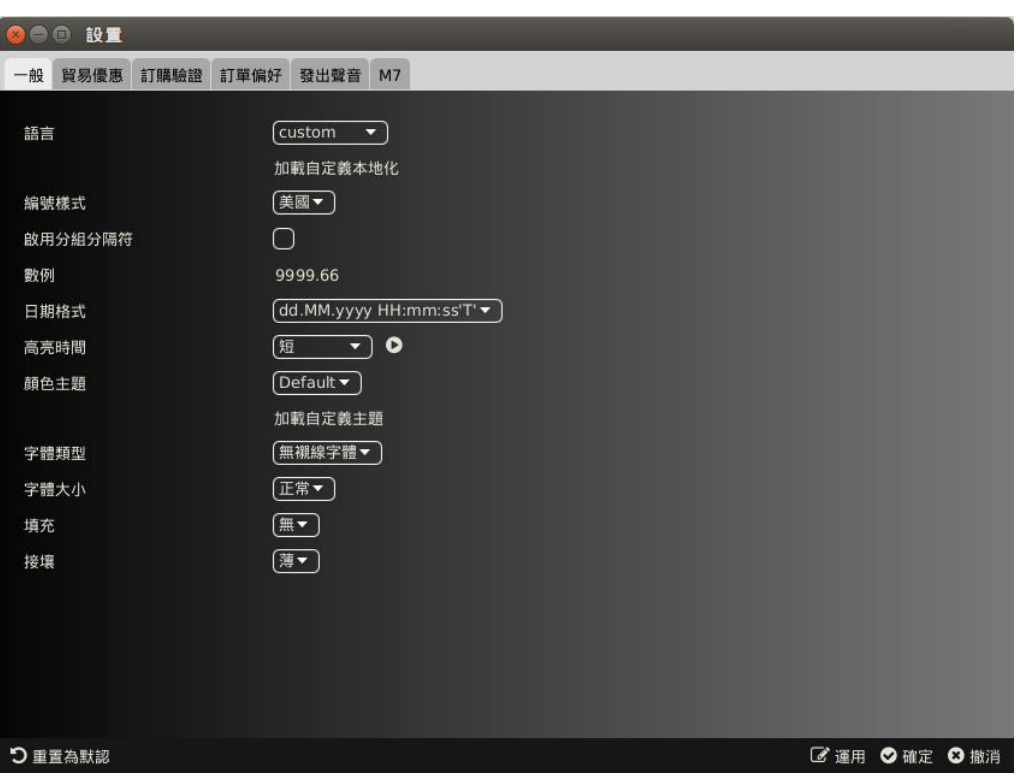

Note that some resource values are not included in the provided resource file (e.g. Languages, Date format, Color theme and others), thus they cannot be translated.